## **Généralités**

Retrouvez toutes les modifications dans les Release-Notes sous *Extras – Informations*

Extras - Information

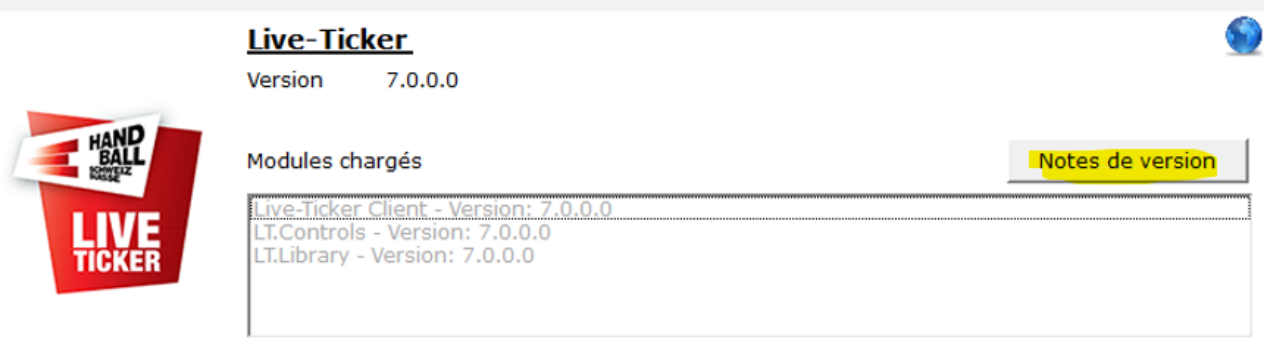

@ 2011 - 2024 Fédération Suisse de Handball

# **Version Light**

Le liveticker peut être utilisé dans une version «light» dans les ligues plus basses. Pour les matchs de championnat et de coupe.

- Avec la version light:
	- o seules les données absolument nécessaires sont saisies, et les buts et sanctions affichés.
	- o il y a uniquement les boutons «action» ; but, 7m, avertissement, 2 min, 2x2 min, carton rouge, rouge-bleu.
- La version complète:
	- $\circ$  est obligatoire pour les matchs des ligues actives dès la 2e ligue et plus haut, ainsi que tous les matchs des ligues juniors inter et élite (voir aussi le RC actuel).
	- o peut également être utilisée lors de matchs des ligues plus basses.

## **Empty Goal**

Une nouvelle action «empty goal» peut être utilisée dans les ligues demandant le liveticker.

- Type de match: championnat, coupe des ligues QHL, LNB, SPL1+2 et SR.
- Tous les matchs internationaux.
- Tous les matchs «manuels».

L'ordre des symboles et inscriptions dans le menu «Equipes» a été modifié afin de permettre un accès rapide.

Plusieurs gardiens peuvent être définis par équipe, ce qui permet au livestream et au liveticker un affichage complet du cadre, et quel gardien est à nouveau sur le terrain après une action «empty goal». Fonction:

- Cliquer sur le symbole Goalie puis sur la personne. Répéter pour les autres gardiens.
- Le gardien «actif» est sélectionné en cliquant sur le symbole à côté de la personne.
- En cliquant sur le gardien gris, il devient actif (rose) et l'autre inactif (gris).

**Interfaces:** Plusieurs modifications ont eu lieu dans les interfaces avec les fournisseurs de livestream. Entre autres

- Les couleurs de maillots sont affichées dans le graphique du livestream  $\rightarrow$  important: choisir la couleur de maillots dans les paramètres «Equipes»
- Empty Goal
- Gardiens pour le Lineup

 $\times$ 

## **Extras Paramètres**

La version générale peut être présélectionnée dans *Extras – Paramètres et le domaine* «Version Liveticker»: version complète ou version light.

Version complète: tous les matchs prévus sont marqués avec la «version complète» dans les paramètres.

Version light: Les matchs des ligues plus basses sont marqués avec la «version light» dans les paramètres.

Dans les deux cas, les versions peuvent être choisies dans les paramètres du match, selon la ligue et le type de match.

*Dans le domaine «affichage gardien».*

Dans le domaine «Affichage du gardien», il est possible d'effectuer le réglage pour «gardien dans la liste des joueurs» ou «gardien dans une liste spécifique». Le réglage peut être modifié pendant le match

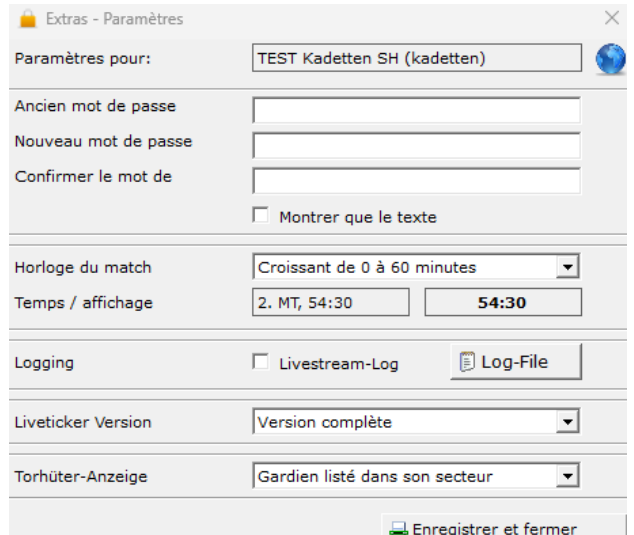

# **Paramètres Match / Fonctionnaires**

#### *Paramètres match*

Dans le domaine Paramètres du match, la version par défaut du liveticker (light ou complète) est affichée pour le match sélectionné. Selon la ligue ou le type de match, le paramètre peut être modifié. Une fois le match lancé, la version ne peut plus être modifiée.

### **Paramètres équipes**

#### **Couleur des maillots**

La couleur des maillots choisie est transmise à l'affichage du livestream.

#### *Domicile*

Des joueurs d'équipe nationale manquants peuvent être recherchés et ajoutés via une nouvelle fenêtre de recherche.

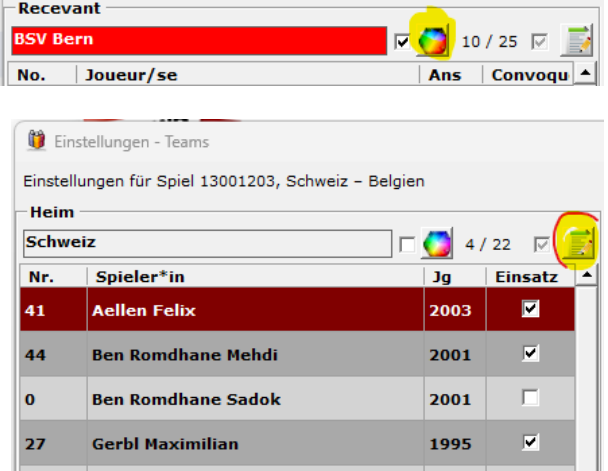

# **Panel d'actions**

*Version light*

La version light permet uniquement l'utilisation des boutons d'action

- but
- 7m
- avertissement
- 2' d'exclusion
- 2x2' d'exclusion
- carton rouge
- carton rouge-bleu

ainsi que les boutons Gardien et Changement de camp.

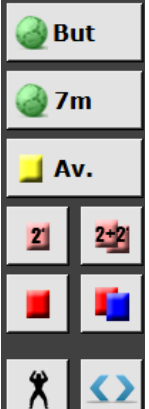

## *Empty Goal*

L'action Empty Goal peut être dirigée avec le nouveau symbole dans le header «Equipes» et sert avant tout dans l'affichage du livestream.

Nouvel ordre d'affichage des symboles pour l'équipe GAUCHE

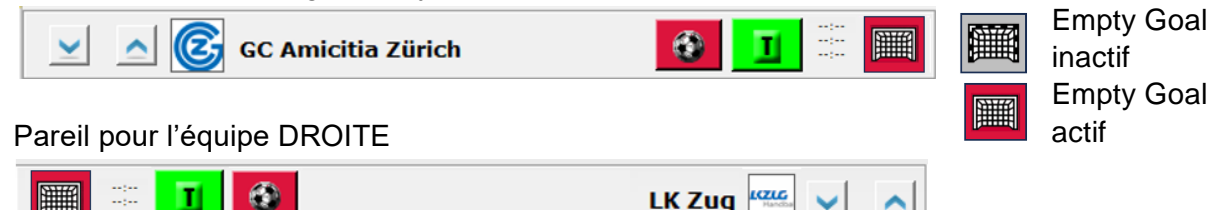

Les symboles et descriptifs dans le header Equipes ont été mis dans un nouvel ordre afin de permettre un accès plus rapide.

#### *Plusieurs gardiens*

Par équipe, plusieurs gardiens peuvent être définis avant ou pendant le match.

- Cliquer sur le symbole gardien puis sur la personne. Répéter pour les autres gardiens.
- Le gardien «actif» est sélectionné en cliquant sur le symbole à côté de la personne.
- En cliquant sur le gardien gris, il devient actif (rose) et l'autre inactif (gris).

Cela permet de marquer un changement de gardien plus rapidement.

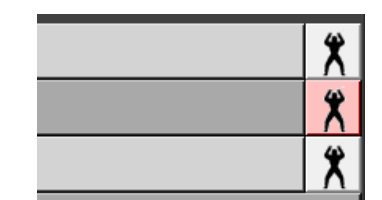

# *Affichage gardien*

Les gardien/nes et les joueur/ses peuvent être affichés dans une liste comme jusqu'à présent, ou sous forme groupée (nouveau).

## Gardien dans la liste des joueurs Gardien dans une liste spécifique

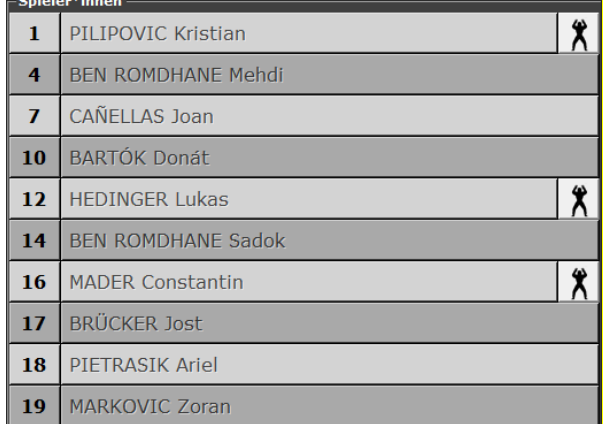

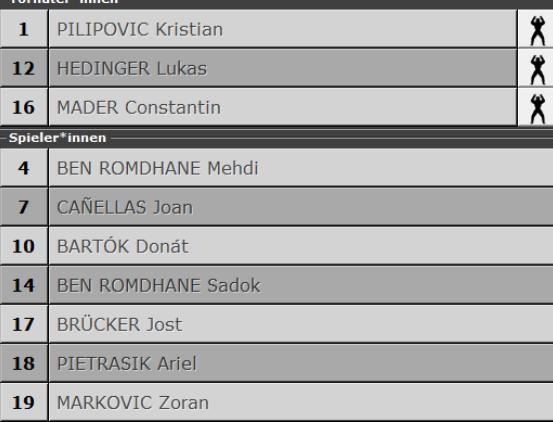

# *Gardien clignote*

Si le gardien clignote, cela signifie qu'aucun/ne gardien/ne n'a encore été sélectionné/e pour l'équipe recevant et/ou visiteur.

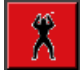

#### *Topscorer*

L'affichage du bouton de topscorer est dirigé à l'interne de la ligue. Il ne s'affiche plus dans les ligues plus basses.

## *MTO (Medical Time Out)*

L'affichage du bouton de MTO est dirigé à l'interne de la ligue. Il ne s'affiche plus dans les ligues plus basses. Mise à jour (réparation de bug) en lien avec le MTO et le décompte des attaques.

#### **Correction**

Dans la version «light», uniquement les actions but, 7m, av, 2', 2x2', rouge, rouge-bleu sont disponibles dans la fonction «*Ajouter une action*».

Avec la fonction «*correction joueur*», un gardien «but vide» s'affiche dans la colonne des gardiens pour pouvoir afficher des buts «empty goal».

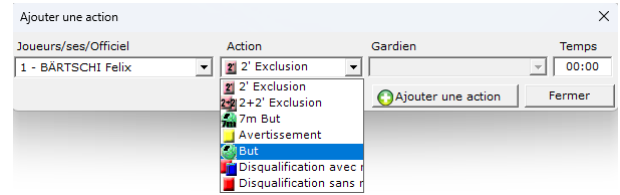

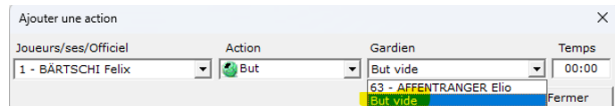